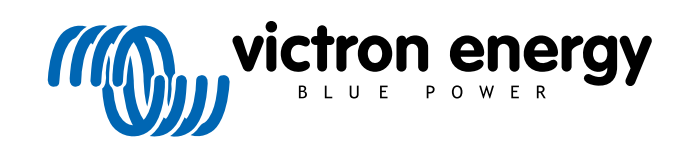

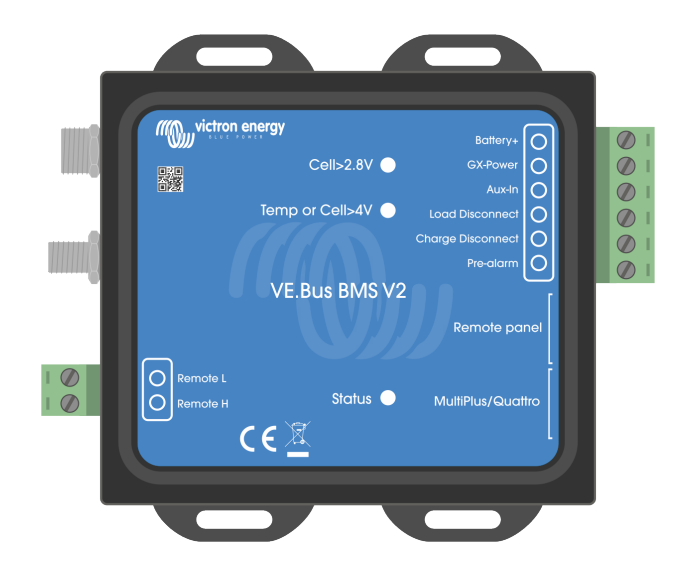

# **VE.Bus BMS V2**

Manual do produto

Rev 05 - 01/2024 Este manual também está disponível em formato [HTML5](https://www.victronenergy.com/media/pg/VE.Bus_BMS_V2/pt/index-pt.html).

## Índice

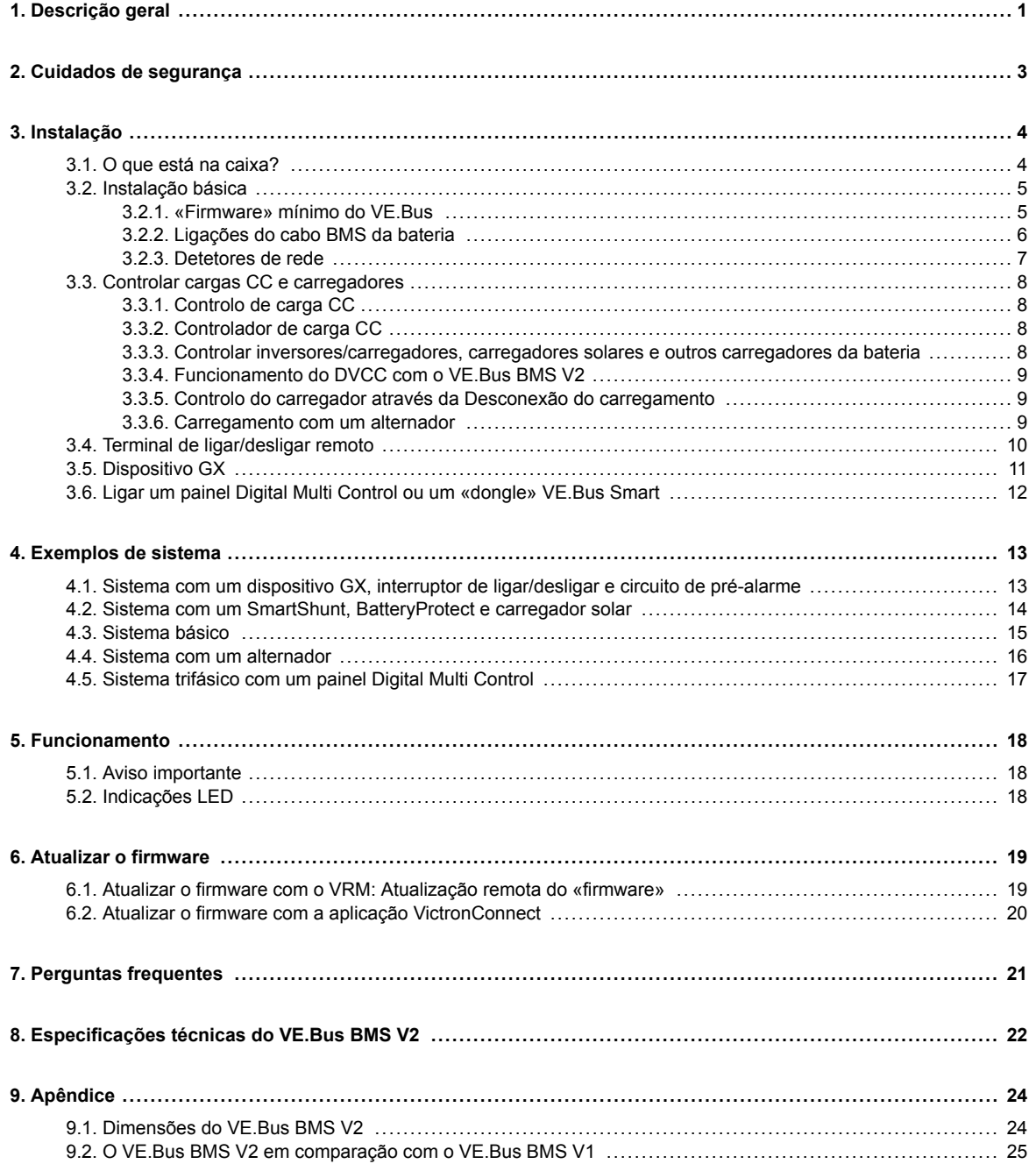

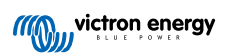

## <span id="page-2-0"></span>**1. Descrição geral**

O VE.Bus BMS V2 é um sistema de gestão da bateria (BMS) para baterias [Victron Energy Lithium Battery Smart](https://www.victronenergy.com/batteries/lithium-battery-12-8v) disponíveis com uma tensão nominal de 12,8 V ou 25,6 V em várias capacidades. Este é o mais seguro entre os tipos de bateria de lítio comuns. Podem ser ligadas em série, em paralelo e em série/paralelo, permitindo construir um banco de baterias para tensões do sistema de 12 V, 24 V ou 48 V. É possível ligar até quatro baterias de 12,8 V ou duas 25,6 V em série. É possível ligar um total de 20 baterias, o que resulta numa armazenagem de energia até 84 kWh num sistema de 12 V ou até 102 kWh num sistema de 24 V e 48 V.

#### Protege cada célula individual de uma bateria Lithium Smart (LiFePO<sub>4</sub>) da Victron.

Cada célula individual de uma bateria LiFePO<sub>4</sub> deve ser protegida contra a sub- e a sobretensão, bem como das altas e baixas temperaturas. É exatamente isto que o VE.Bus BMS V2 faz em combinação com o módulo BTV da bateria, que envia os sinais apropriados ao BMS.

A bateria de lítio 12,8 V e 25,6 V Smart da Victron tem um controlo integrado da Compensação, Temperatura e Tensão (sigla: BTV) e pode ser ligada ao VE.Bus BMS V2 mediante dois conjuntos de cabos de conector circular M8. Os BTV de várias baterias podem ser ligados na configuração «daisy chain». Consulte a nossa [página de produto da Lithium Battery Smart](https://www.victronenergy.com/batteries/lithium-battery-12-8v) para obter mais informação.

Dependendo dos sinais da bateria, o BMS vai:

- Gerar um sinal de pré-alarme para avisar de uma subtensão iminente das células.
- Encerrar ou desligar cargas em caso de subtensão da célula.
- Desligar o inversor dos inversores/carregadores VE.Bus em caso de subtensão da célula.
- Reduzir a corrente de carga em caso de sobretensão ou sobreaquecimento da célula dos inversores/carregadores VE.Bus ou dos inversores VE.Bus.
- Encerrar ou desligar os carregadores de bateria em caso de sobretensão ou sobreaquecimento.

#### **Pré-alarme**

A saída do pré-alarme está normalmente em flutuação livre e torna-se elevada em caso de subtensão iminente das células. Por predefinição, são 3,1 V por célula com regulação na bateria de 2,85 V a 3,15 V por célula. O atraso mínimo entre o pré-alarme e a desconexão da carga é de 30 s. O pré-alarme não gera uma notificação no dispositivo GX e, portanto, no VRM também não.

#### **Desconexão da Carga**

A saída de desconexão da Carga é normalmente elevada e converte-se em flutuação livre em caso de subtensão das células. Esta saída pode ser utilizada para controlar:

- O terminal de ligar/desligar remoto de uma carga.
- O terminal de ligar/desligar remoto de um interruptor de carga eletrónico, como um [BatteryProtect](https://www.victronenergy.com/battery_protect) (solução preferida de baixo consumo de energia).

#### **Desconexão do carregamento**

A saída de desconexão do Carregamento é normalmente elevada e converte-se em flutuação livre em caso de sobretensão ou sobreaquecimento das células. Esta saída pode ser utilizada para controlar:

- O terminal de ligar/desligar remoto de um carregador, como um carregador de CA, um carregador CC-CC ou um carregador solar.
- Um relé de carga Cyrix-Li.
- Um combinador de bateria Cyrix-Li-ct.

#### **Indicadores LED**

O BMS tem as seguintes indicações LED:

• LED de estado (azul): Acende-se uma vez a cada 10 s quando o Multi é ligado para indicar o envio dos quadros de informação do BMS.

Quando o Multi estiver desligado, devido a uma célula baixa / desligar remoto ou simplesmente através do interruptor do painel frontal, o BMS entra no modo de baixo consumo de energia, mas continua a enviar quadros de informação (com um intervalo

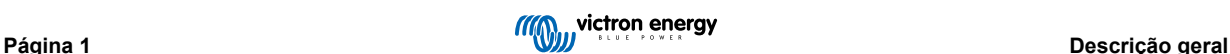

ligeiramente maior). Neste modo, o LED de estado do BMS não se acende para economizar energia. Se o BMS estiver preso no carregador de arranque, o LED de estado vai piscar rapidamente. Isto pode ocorrer, por exemplo, após uma atualização do «firmware» interrompida (para corrigir esta situação, reinicie a atualização na aplicação VictronConnect ou através do VRM).

- LED (vermelho) de tensão da célula superior a 4 V: Acende-se quando a saída de desconexão do Carregamento for baixa por sobretensão ou sobreaquecimento da célula.
- LED (azul) de tensão da célula superior a 2,8 V: Acende-se quando a saída de desconexão da Carga for elevada e as tensões da célula da bateria superarem 2,8 V.

#### **Conectividade e comunicação com o dispositivo GX**

- Controlo de ligar/desligar/apenas carregador dos produtos VE.Bus através de um dispositivo GX.
- Controlo dos carregadores solares GX DVCC. Não é necessário instalar um BatteryProtect ou Cyrix-Li-Charge para controlar os carregadores solares através do BMS, como acontece no VE.Bus BMS V1.

#### **Possui ligações de entrada e saída de potência separadas para os dispositivos GX.**

- A saída GX-Pow alimenta o GX a partir da bateria ou da entrada AUX-In, a que tiver o valor mais elevado.
- Um adaptador CA-CC (não incluído) ou outra fonte de alimentação conectada à entrada AUX-In garante que o dispositivo GX é alimentado enquanto a energia Aux estiver disponível, mesmo se a bateria estiver em baixo; por exemplo, devido a um erro, a bateria está em subtensão e o inversor/carregador está desligado. Isto permite diagnosticar o sistema remotamente (assumindo que a Internet ainda está disponível), mesmo quando (quase) tudo o resto estiver desligado. Consulte nas [Especificações Técnicas \[22\]](#page-23-0) a classificação de potência necessária de um adaptador CA-CC.

#### **Terminal de ligar/desligar remoto verdadeiro**

• O VE.Bus BMS V2 deve permanecer conectado ao positivo da bateria para manter o Multi no modo de baixo consumo, mesmo quando a entrada CA estiver disponível (o Multi interrompe a inversão/carregamento, fecha o interruptor de transferência e indica um erro de bateria fraca com os LED de estado). Em comparação, desconectar o positivo da bateria do VE.Bus BMS V1 só desliga o Multi quando não houver uma entrada CA disponível.

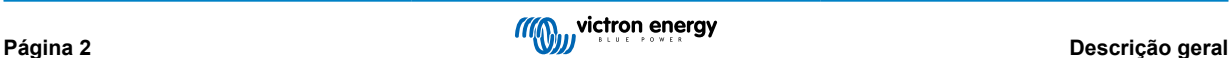

## <span id="page-4-0"></span>**2. Cuidados de segurança**

/N

• A instalação deve seguir estritamente a regulamentação de segurança nacional para o cumprimento dos requisitos relativos ao invólucro, instalação, correntes de fuga, distâncias, sinistros, marcações e segregação da aplicação para a utilização final. • A instalação deve ser realizada apenas por instaladores formados e qualificados. • Leia atentamente os manuais do produto de todos os dispositivos conectados antes de os instalar. • Desligue o sistema e comprove as tensões perigosas antes de alterar qualquer ligação. • Não abra a bateria de lítio. • Não descarregue uma bateria de lítio nova antes de primeiro a carregar completamente. • Carregue a bateria de lítio apenas nos limites especificados.

- Não monte a bateria de lítio invertida ou de lado.
- Verifique se a bateria de lítio ficou danificada durante o transporte.

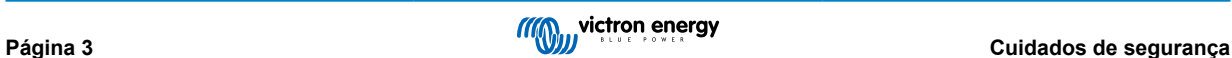

## <span id="page-5-0"></span>**3. Instalação**

### **3.1. O que está na caixa?**

A embalagem inclui os seguintes itens:

- 1x VE.Bus BMS V2
- 1 detetor da rede elétrica
- 1 cabo UTP RJ45 de 0,3 m
- Peça de fita adesiva de velcro

O cabo elétrico CC para alimentar o BMS não está incluído. Pode utilizar qualquer cabo monofilamento com, pelo menos, 0,75 mm<sup>2</sup> (AWG 16) e um fusível em linha 1 A.

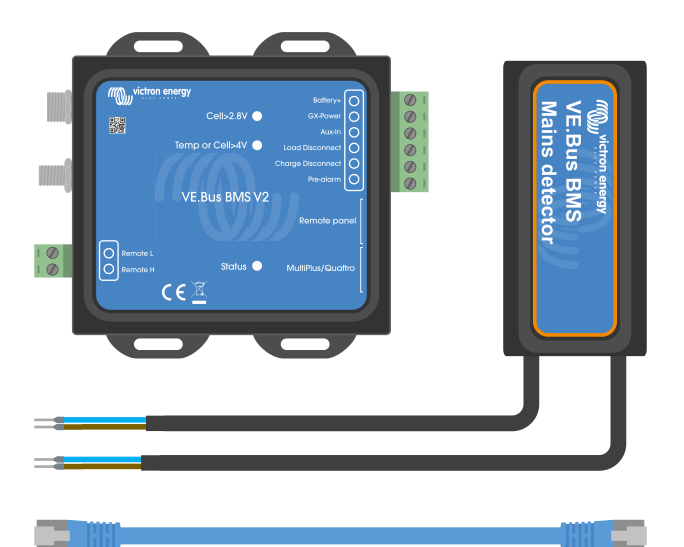

O que está na caixa

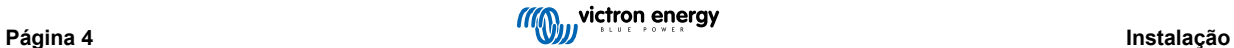

### <span id="page-6-0"></span>**3.2. Instalação básica**

- 1. Ligue os cabos BMS da bateria ao BMS. Para várias baterias, consulte a secção [Ligações do cabo BMS da bateria \[6\]](#page-7-0). Certifique-se de que lê e segue as instruções de instalação no manual [Lithium Battery Smart.](https://www.victronenergy.pt/media/pg/Lithium_Battery_Smart/pt/index-pt.html)
- 2. Ligue os cabos positivo e negativo do inversor/carregador ou do inversor à bateria. Certifique-se de que atualizou a versão de «firmware» mais recente. Para mais informação, consulte a secção «Firmware» mínimo do VE.Bus [5] .
- 3. Ligue o positivo da bateria através do cabo de alimentação vermelho com o fusível ao terminal «Battery+» do BMS.
- 4. Ligue a porta VE.Bus do inversor/carregador ou do inversor à porta «Multiplus/Quattro» do BMS através de um cabo RJ45.
- 5. Nos novos modelos [MultiPlus 12/1600/70](https://www.victronenergy.pt/inverters-chargers/multi-500-va), [MultiPlus 12/2000/80](https://www.victronenergy.pt/inverters-chargers/multiplus-2000-va), MultiPlus-II ou Quattro-II, não instale o detetor de rede elétrica. Para mais informação, consulte a secção [Detetores de rede \[7\].](#page-8-0)

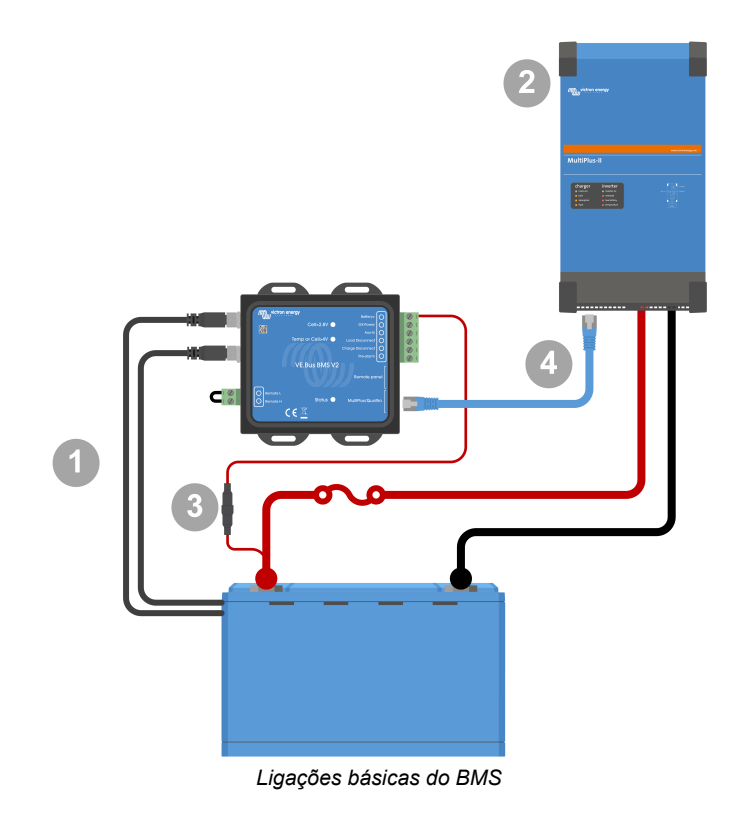

n.

Tenha em atenção que o BMS não tem uma ligação negativa da bateria. Isto deve-se ao facto de o BMS obter o negativo da bateria a partir do VE.Bus. Como tal, o BMS não pode ser utilizado sem um inversor/ carregador VE.Bus ou um inversor VE.Bus.

#### **3.2.1. «Firmware» mínimo do VE.Bus**

Antes de ligar o BMS ao sistema, o «firmware» do VE.Bus de todos os inversores/carregadores ou inversores utilizados no sistema tem de ser atualizado para a última versão de «firmware» (versão xxxx489 ou superior).

Se o «firmware» do inversor/carregador estiver entre a versão xxxx415 e xxxx489, o assistente «VE.Bus BMS» ou «ESS» tem de ser instalado no inversor/carregador.

Se os inversores/carregadores ou inversores tiverem uma versão de «firmware» do VE.Bus inferior a xxxx415, o BMS gera um erro de VE.Bus 15 (erro de combinação do VE.Bus). Este erro indica que os produtos VE.Bus ou as versões de «firmware» não podem ser combinados. Se não for possível atualizar os inversores/carregadores ou os inversores para uma versão xxxx415 ou superior do «firmware», o VE.Bus BMS V2 não pode ser utilizado.

### <span id="page-7-0"></span>**3.2.2. Ligações do cabo BMS da bateria**

Para várias baterias configuradas em paralelo e/ou em série, os cabos BMS devem ser ligados em série (em «daisy-chain») e o primeiro e último cabo BMS devem ser ligados ao BMS.

Se os cabos BMS forem demasiado curtos, podem ser prolongados com extensões, os [cabos tripolares macho/fêmea de](https://www.victronenergy.com/accessories/m8-circular-connector-male-female-3-pole-cable-2m) [conector circular M8](https://www.victronenergy.com/accessories/m8-circular-connector-male-female-3-pole-cable-2m).

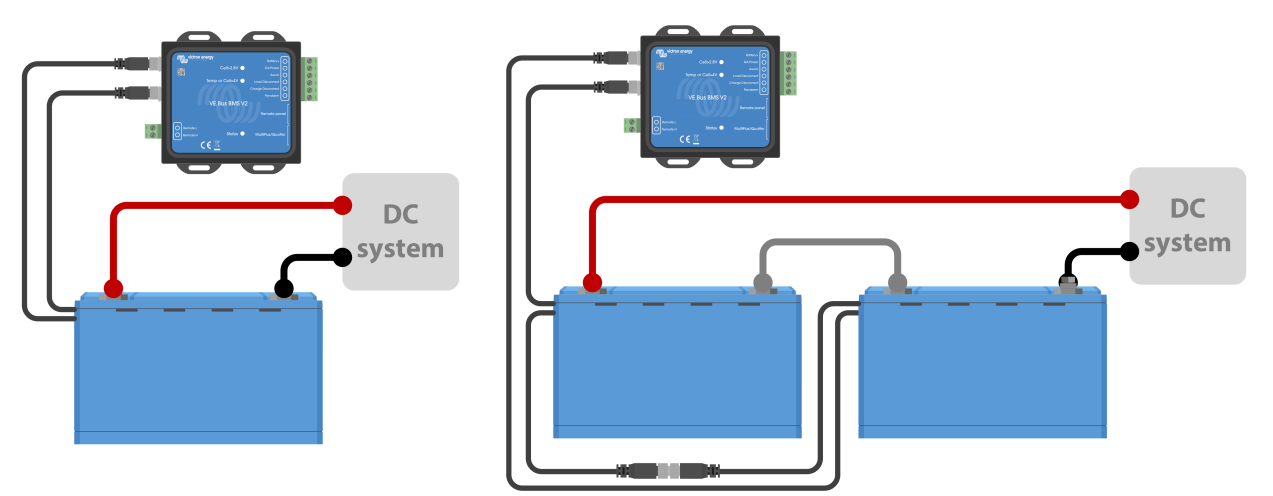

*Esquerda: Ligar uma única bateria. Direita: ligar várias baterias.*

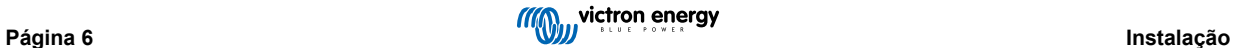

#### <span id="page-8-0"></span>**3.2.3. Detetores de rede**

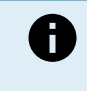

Os novos modelos de [MultiPlus 12/1600/70](https://www.victronenergy.pt/inverters-chargers/multi-500-va) [MultiPlus 12/2000/80,](https://www.victronenergy.pt/inverters-chargers/multiplus-2000-va) MultiPlus-II, Quattro-II e os modelos de inversor não necessitam do detetor de rede elétrica. Neste caso, pode ignorar esta secção e eliminar o detetor de rede.

A finalidade de um detetor de rede é reiniciar o inversor/carregador quando a fonte CA estiver disponível caso o BMS o tenha desligado devido a uma tensão da célula baixa (para recarregar a bateria).

Em sistemas formados por várias unidades configuradas para um funcionamento em paralelo, trifásico ou de fase dissociada, o detetor de rede deve ser ligado apenas à unidade mestre ou líder.

Para um Multiplus, utilize apenas um par de fios CA e, no caso de um Quattro, utilize ambos os pares de fios.

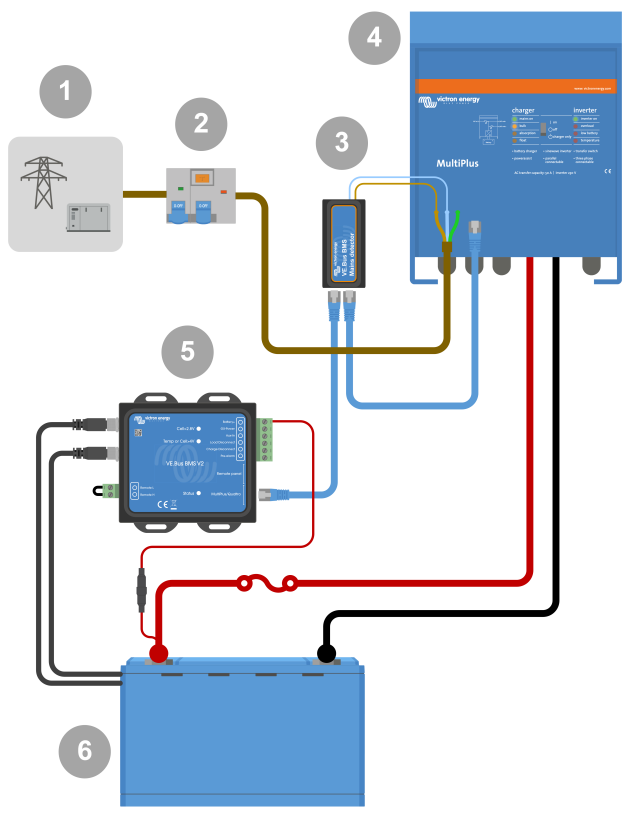

*Exemplo de cablagem do detetor de CA.*

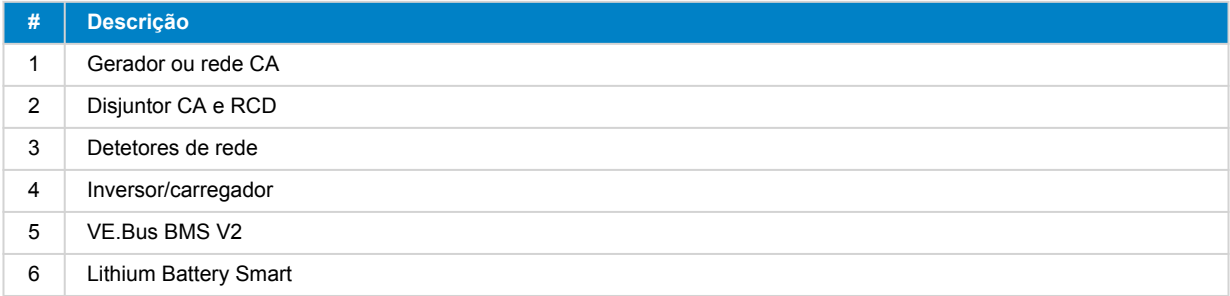

## <span id="page-9-0"></span>**3.3. Controlar cargas CC e carregadores**

#### **3.3.1. Controlo de carga CC**

#### **Cargas CC com terminais de ligar/desligar remoto:**

As cargas CC devem ser desativadas ou desconectadas para evitar a subtensão das células. A saída desconexão da Carga do BMS pode ser utilizada para este efeito. A saída desconexão da Carga é normalmente alta (= tensão da bateria). Torna-se flutuante (= circuito aberto) em subtensão da célula iminente (sem redução interna para limitar o consumo de corrente residual em caso de tensão da célula baixa).

As cargas CC com um terminal de ligar / desligar remoto, que ativa a carga quando o terminal for elevado (para o positivo da bateria) e que a desativa quando o terminal estiver em flutuação livre, podem ser controladas diretamente com a saída de desconexão da Carga do BMS.

As cargas CC com um terminal de ligar / desligar remoto, que ativa a carga quando o terminal for abaixado (para o negativo da bateria) e que a desativa quando o terminal estiver em flutuação livre, podem ser controladas diretamente com a saída de desconexão da Carga do BMS através de [um cabo de ligar / desligar remoto de inversão](https://www.victronenergy.com/accessories/inverting-remote-on-off-cable).

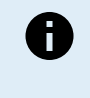

Nota: verifique a corrente residual da carga no estado de desligado. Depois deste corte por tensão da célula baixa, a bateria mantém uma capacidade de reserva de aproximadamente 1 Ah por 100 Ah de capacidade. Por exemplo, uma corrente residual de 10 mA pode danificar uma bateria de 200 Ah, se o sistema permanecer num estado de descarregado durante mais de oito dias.

#### **Desligar uma carga CC através de um BatteryProtect:**

Utilize este protetor para cargas CC que não tenha um terminal de ligar/desligar remoto ou para desligar grupos de cargas CC.

Uma proteção BatteryProtect vai desconectar a carga CC quando:

- A sua tensão de entrada (= tensão da bateria) for inferior a um valor predefinido.
- O terminal H de ligar / desligar remoto fica em flutuação livre (normalmente alta). Este sinal é proporcionado pela saída de Desconexão da carga (cablada ao terminal H de ligar / desligar remoto do BatteryProtect) do VE.Bus BMS V2. Veja o exemplo da cablagem do [sistema com um BatteryProtect e um carregador solar \[14\]](#page-15-0).

#### **3.3.2. Controlador de carga CC**

#### **3.3.3. Controlar inversores/carregadores, carregadores solares e outros carregadores da bateria**

Em caso de tensão alta ou temperatura da célula baixa, o carregamento deve ser interrompido para proteger as células da bateria. Dependendo do sistema, os carregadores são controlados por DVCC ou devem ser controlados por meio dos seus terminais de ligar/desligar remoto e da saída de desconexão do Carregamento do VE.Bus BMS V2.

- Nos sistemas com um dispositivo GX, deve ativar o DVCC para garantir que os carregadores solares e outros dispositivos compatíveis apenas realizam o carregamento quando for necessário. Consulte os detalhes em [Funcionamento do DVCC com](#page-10-0) [o VE.Bus BMS V2 \[9\]](#page-10-0).
- Nos sistemas sem um dispositivo GX, a saída de Desconexão do carregamento do BMS deve controlar o carregador solar e outros carregadores, por meio do ligar/desligar remoto, de um BatteryProtect ou um Cyrix-Li-Charge. Consulte os detalhes em [Controlo do carregador através da Desconexão do carregamento \[9\]](#page-10-0).

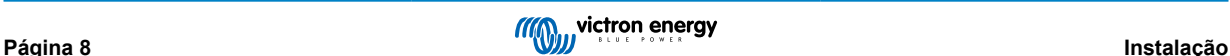

#### <span id="page-10-0"></span>**3.3.4. Funcionamento do DVCC com o VE.Bus BMS V2**

[O DVCC \(Tensão Distribuída e Controlo de Corrente\)](https://www.victronenergy.com/media/pg/CCGX/en/dvcc---distributed-voltage-and-current-control.html) permite que um dispositivo GX controle dispositivos compatíveis, como carregadores solares, Inversor RS, Multi RS ou Multi.

Para que o dispositivo GX controle os carregadores solares, o Inversor RS ou o Multi RS num sistema com um VE.Bus BMS V2, o DVCC **deve** estar ativado. Estes carregadores são controlados mediante a definição do limite máximo da corrente de carga como zero quando o VE.Bus BMS V2 solicita que o carregamento pare.

A presença de um VE.Bus BMS V2 não controla a tensão de carga dos carregadores solares, do Inversor RS, do Multi RS ou de um Multi.

- Num sistema ESS, o Multi controla a tensão de carga dos carregadores solares, do Inversor RS e do Multi RS com a configuração realizada com o assistente VE.Configure ou com a aplicação VictronConnect. Por outras palavras: O algoritmo de carga deve ser configurado no Multi.
- Num sistema não ESS (fora da rede), os carregadores solares, Inversor RS, Multi RS e Multi seguem o seu próprio algoritmo de carga interno. Todos os dispositivos devem ser definidos com o algoritmo de carga de lítio apropriado.

Os carregadores CA e os inversores Phoenix menores (ainda) não são controlados pelo dispositivo GX e, portanto, ainda deve conectar a cablagem do sinal (via ATC, também conhecido como Desconexão do carregamento ) para controlar estes dispositivos.

#### **3.3.5. Controlo do carregador através da Desconexão do carregamento**

Os carregadores que não são compatíveis com o DVCC ou instalados em sistemas sem um dispositivo GX podem ser controlados por meio da saída de Desconexão do carregamento do VE.Bus BMS V2, desde que tenham uma porta de ligar/ desligar remota.

A saída de Desconexão do carregamento, normalmente alta (igual à tensão da bateria), deve ser ligada ao terminal H do conector de ligar/desligar do controlo remoto do carregador. Com uma tensão alta ou temperatura da célula baixa, a saída de Desconexão do carregamento fica em flutuação livre e abaixa o terminal H de ligar/desligar remoto do carregador (para o negativo da bateria), parando o carregamento.

Nos carregadores de bateria com um terminal remoto que ativa o carregador quando o terminal for abaixado (para o negativo da bateria) e que o desativa quando o terminal ficar em flutuação livre, é possível utilizar [um cabo de ligar/desligar remoto com](https://www.victronenergy.com/accessories/inverting-remote-on-off-cable) [inversão](https://www.victronenergy.com/accessories/inverting-remote-on-off-cable).

Em alternativa, é possível utilizar um [relé Cyrix-Li-Charge](https://www.victronenergy.com/battery-isolators-and-combiners/cyrix-battery-combiners) . Este relé é um combinador unidirecional para inserir entre um carregador de bateria e a bateria de lítio. Apenas será ativado quando a tensão carregada de um carregador de bateria estiver presente no terminal de carga. Um terminal de controlo é ligado à saída de Desconexão do carregamento do BMS.

#### **3.3.6. Carregamento com um alternador**

Este carregamento pode ser gerido com um carregador CC-CC, como o [Orion-TR Smart](https://www.victronenergy.com/dc-dc-converters) ou com um [SolidSwitch 104](https://www.victronenergy.com/accessories/solidswitch-104) ao controlar um regulador externo do alternador, como o Balmar MC-614.

Ambos os dispositivos também são controlados pela saída de Desconexão do carregamento do BMS cablada ao Orion-TR Smart ou ao terminal H de ligar/desligar remoto SolidSwitch 104. Consulte [Sistema com um alternador \[16\]](#page-17-0)

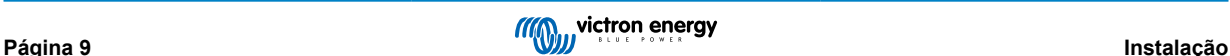

## <span id="page-11-0"></span>**3.4. Terminal de ligar/desligar remoto**

O terminal de ligar/desligar remoto do BMS pode ser usado para ativar e desativar todo o sistema enquanto o BMS estiver conectado ao positivo da bateria, o que mantém o inversor no modo de baixa potência (descarga e carregamento não permitidos), mesmo que ainda esteja ligado a AC-In.

Os terminais H e L remotos ligam o sistema quando:

- O contacto for efetuado entre o terminal H remoto e o terminal L, por exemplo, através da ponte de fios ou de um interruptor.
- O contacto for efetuado entre o terminal H do conector remoto e o positivo da bateria.
- O contacto for efetuado entre o terminal do conector remoto L e o negativo da bateria.

Uma aplicação típica consiste em desligar o sistema ao atingir um estado de carga (SoC) predeterminado num BMV. O relé então aciona o terminal de ligar/desligar remoto do BMS. Pelo menos o circuito metálico entre os pinos L e H deve estar conectado, para ser possível ativar o VE.Bus BMS V2.

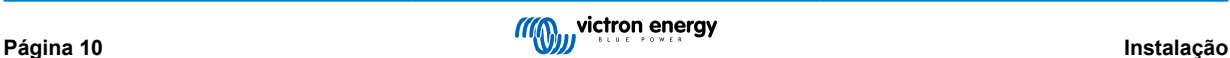

### <span id="page-12-0"></span>**3.5. Dispositivo GX**

Nos carregadores solares, para que o BMS controle o Inverter RS, o Multi RS ou o Multi através de um dispositivo GX é necessário cumprir os seguintes requisitos:

• O «firmware» do dispositivo GX Venus OS tem de ser a versão 2.80 ou superior.

#### **Instalação:**

- 1. Ligue a porta VE.Bus do dispositivo GX à porta do Painel Remoto no BMS através de um cabo RJ45 (não incluído). Isto difere do VE.Bus BMS V1 anterior, que apenas permitia ligar um painel Digital Multi Control. O VE.Bus BMS V2 permite ligar um dispositivo GX, um «dongle» VE.Bus Smart ou um Digital Multi Control.
- 2. Ligue o terminal «Power +» do dispositivo GX ao terminal GX-Pow do BMS e o terminal «Power-» ao terminal negativo da bateria.
- 3. Ligue o cabo positivo de uma fonte de alimentação CA-CC (opcional) ao terminal AUX-In do BMS e o cabo negativo ao terminal negativo da bateria. Tenha em conta que a fonte de alimentação CA-CC é opcional e provavelmente não vai ser necessária em instalações fora da rede elétrica, como barcos ou caravanas.
- 4. Volte a detetar o sistema VE.Bus no dispositivo GX. Esta ação está disponível no menu do inversor/carregador no dispositivo GX.

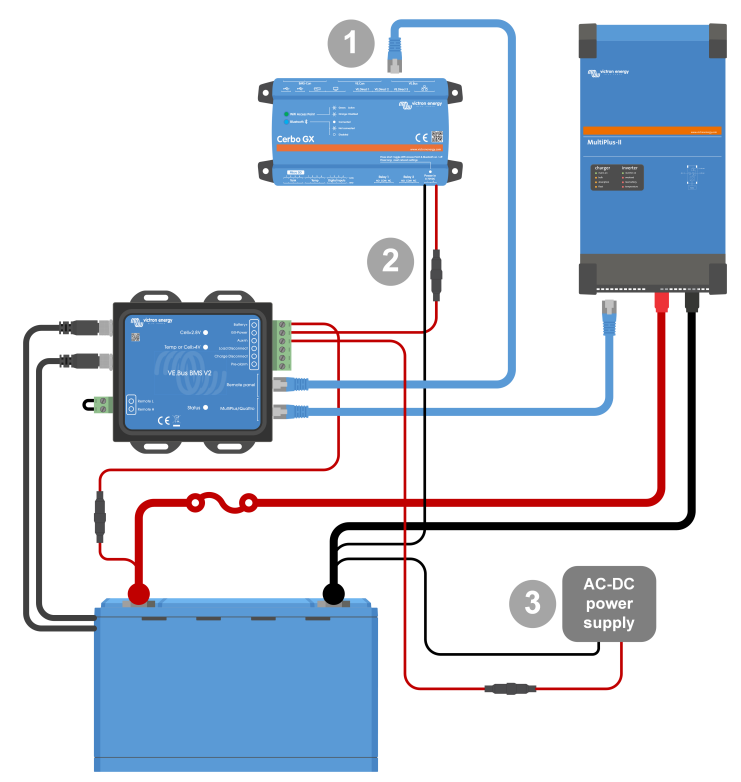

*Ligações do dispositivo GX*

#### **A funcionalidade dos terminais GX-Pow e AUX-In:**

- A saída GX-Pow alimenta o GX a partir da bateria ou da entrada AUX-In, a que tiver o valor mais elevado.
- Um transformador CA-CC (não fornecido) ou outra fonte de alimentação ligada à entrada AUX-In garante que o dispositivo GX também é alimentado durante um estado de célula baixa, desde que a alimentação auxiliar esteja disponível.

O dispositivo GX é alimentado pelo terminal GX-Pow. Este terminal é alimentado normalmente pela bateria através do terminal «Battery+». Em caso de tensão da célula baixa, esta ligação não vai estar disponível, o que deixa o dispositivo GX sem alimentação. No entanto, quando uma outra fonte de alimentação (isto é, uma fonte de alimentação CA-CC ligada à rede elétrica) for conectada à entrada AUX-In, a conexão GX-Pow vai continuar a alimentar o dispositivo GX, permitindo que o sistema permaneça acessível apesar desta baixa tensão da célula, por exemplo, para o diagnóstico remoto do próprio sistema.

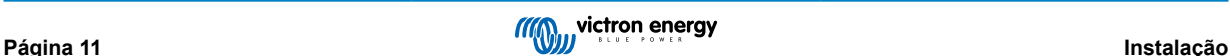

## <span id="page-13-0"></span>**3.6. Ligar um painel Digital Multi Control ou um «dongle» VE.Bus Smart**

Um [«dongle» VE.Bus Smart](https://www.victronenergy.pt/accessories/ve-bus-smart-dongle) ou painel[Digital Multi Control \(DMC\)](https://www.victronenergy.pt/panel-systems-remote-monitoring/digital-multi-control-panel-gx) devem ser ligados à porta do «Painel Remoto» do BMS. Ambos dispõem do controlo de ligar/desligar/apenas carregador do inversor/carregador. Também é possível ligar o painel [Phoenix](https://www.victronenergy.pt/panel-systems-remote-monitoring/phoenix-inverter-control) [Inverter Control](https://www.victronenergy.pt/panel-systems-remote-monitoring/phoenix-inverter-control) caso seja utilizado um inversor Phoenix VE.Bus.

Nos sistemas com um painel Digital Multi Control e um dispositivo GX ou um «dongle» VE.Bus Smart em simultâneo, o controlo de ligar/desligar/apenas carregador do inversor/carregador unicamente é permitido através do Digital Multi Control.

Por exemplo, o «dongle» VE.Bus Smart, o painel Digital Multi Control e o dispositivo GX podem ser ligados simultaneamente à porta do painel Remoto. No entanto, neste cenário, o controlo de ligar/desligar/apenas carregador do inversor/carregador através do dispositivo GX e do «dongle» VE.Bus está desativado. Se o controlo do inversor/carregador estiver desativado, o dispositivo GX ou o «dongle» VE.Bus Smart também podem ser ligados à porta do MultiPlus/Quattro do BMS para simplificar a cablagem.

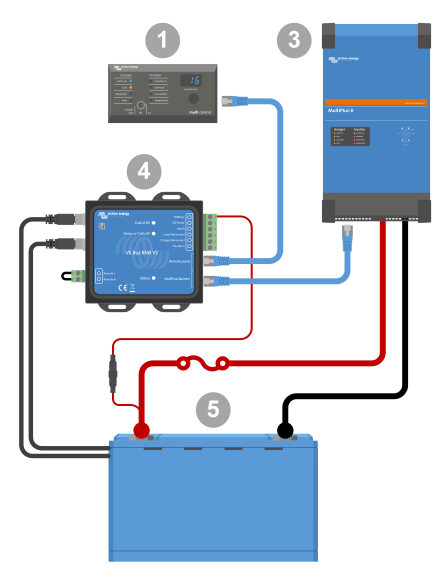

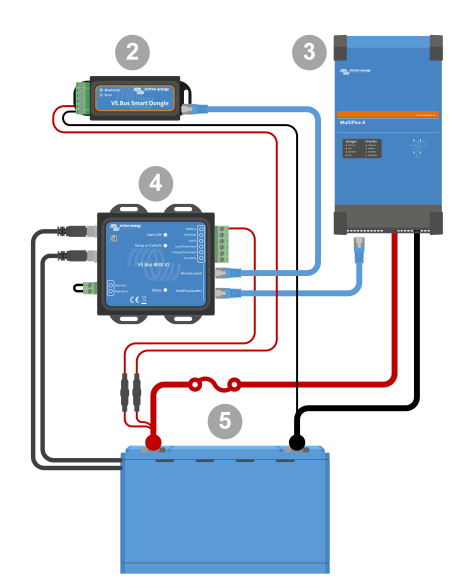

Esquerda: sistema com um painel Digital Multi Control; - direita: sistema com um «dongle» VE.Bus Smart.

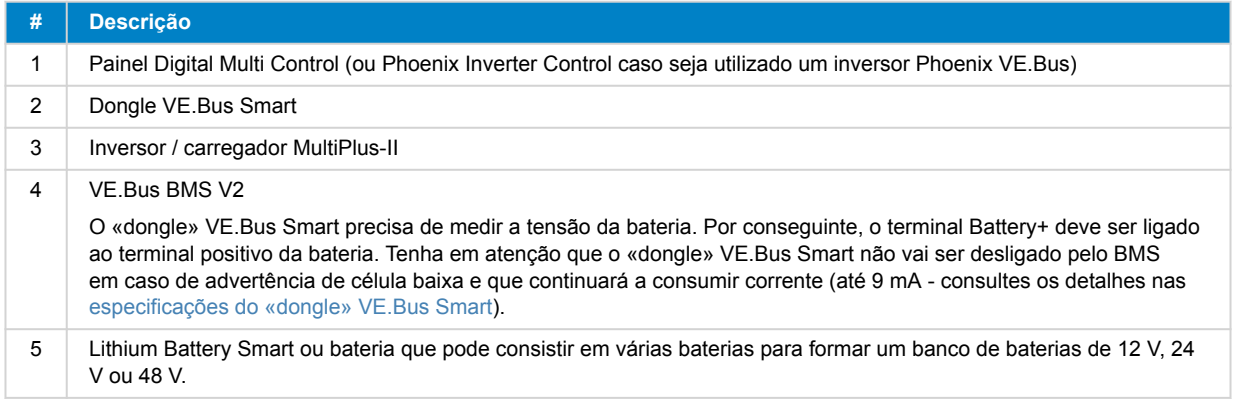

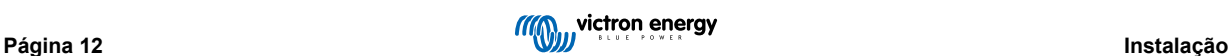

## <span id="page-14-0"></span>**4. Exemplos de sistema**

**4.1. Sistema com um dispositivo GX, interruptor de ligar/desligar e circuito de pré-alarme**

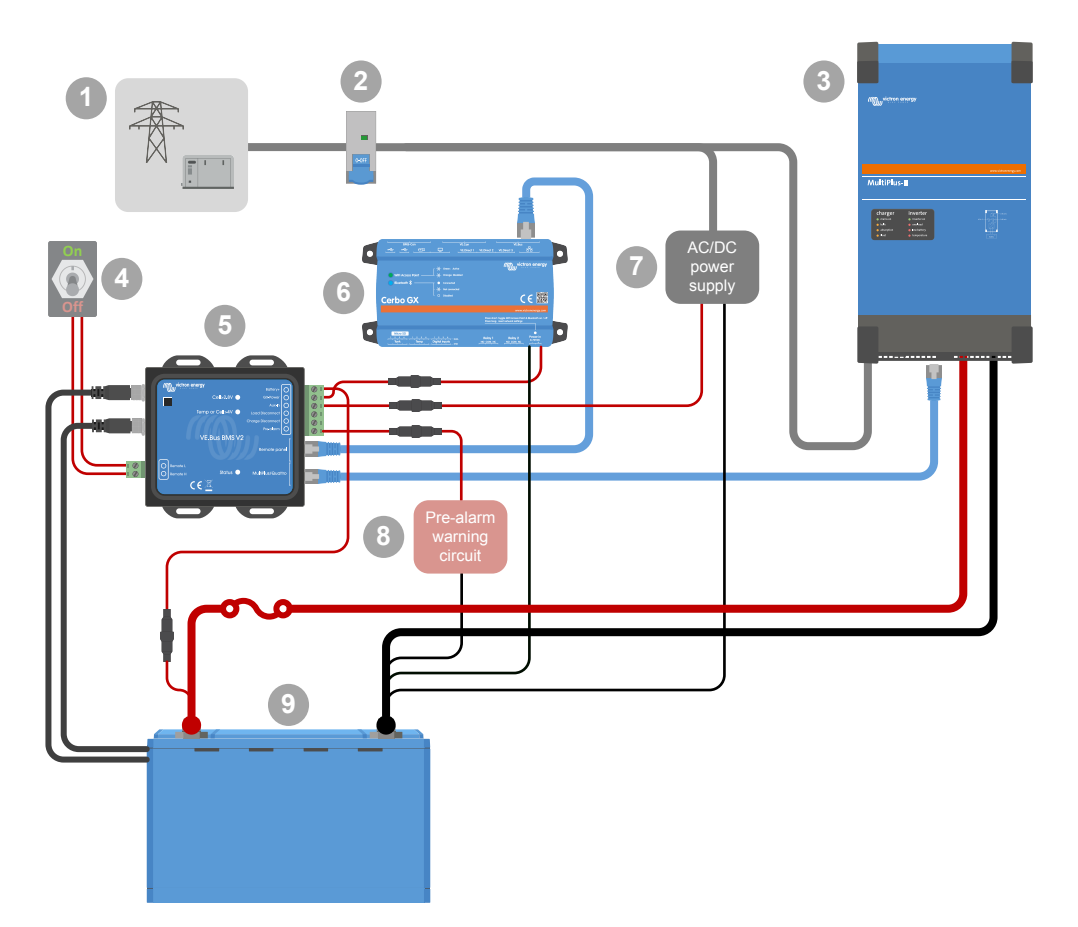

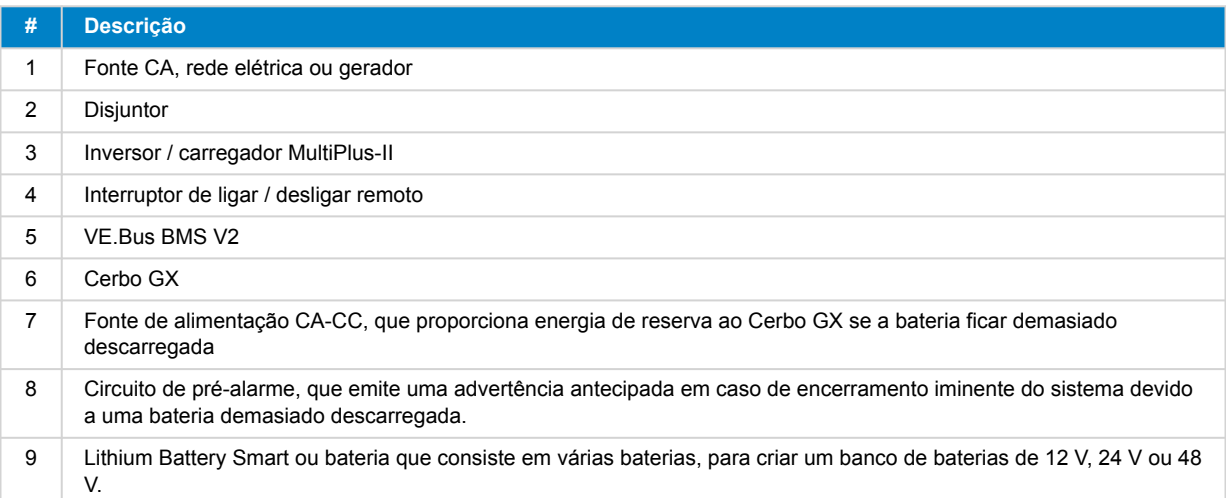

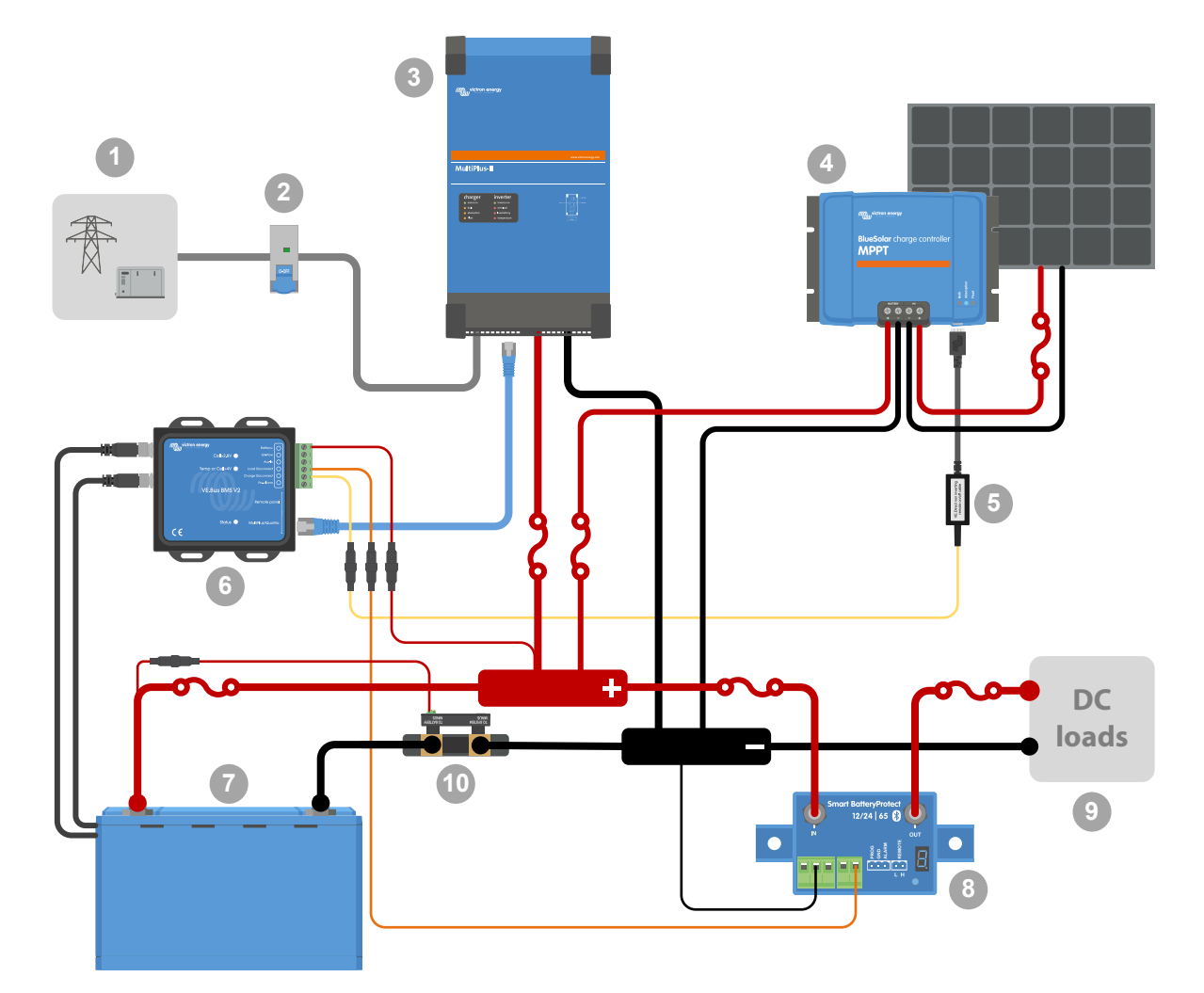

## <span id="page-15-0"></span>**4.2. Sistema com um SmartShunt, BatteryProtect e carregador solar**

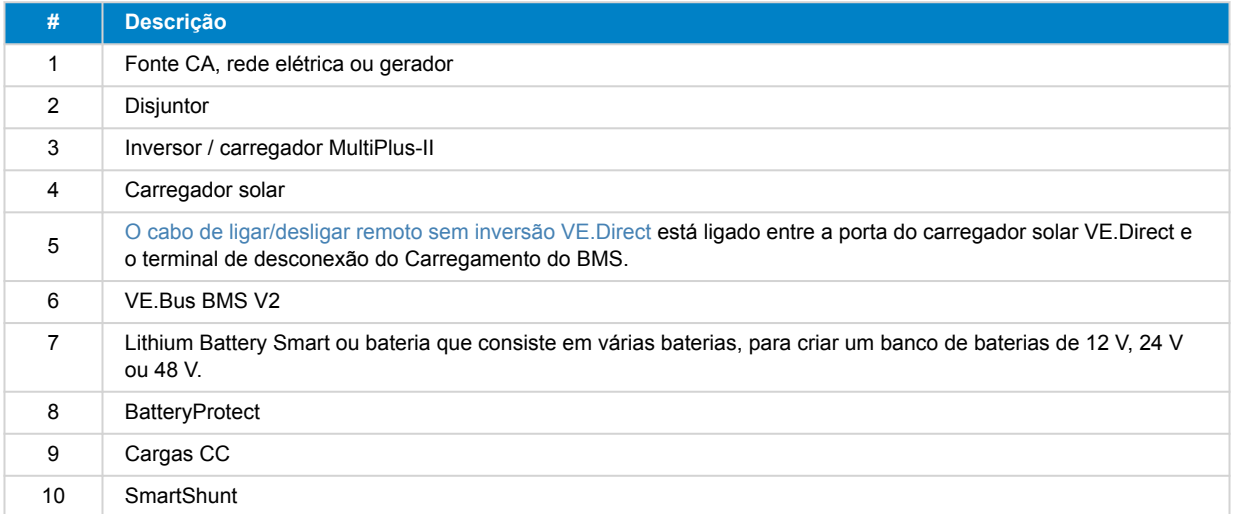

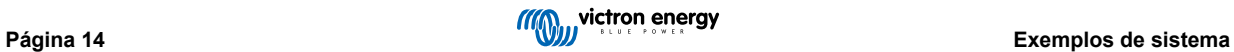

## <span id="page-16-0"></span>**4.3. Sistema básico**

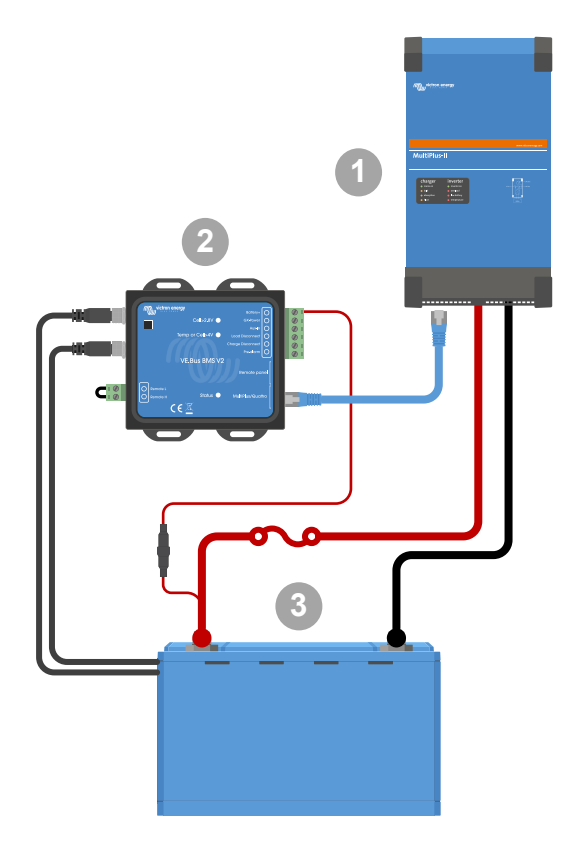

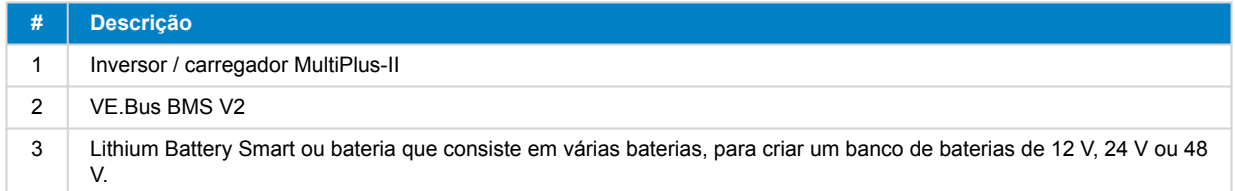

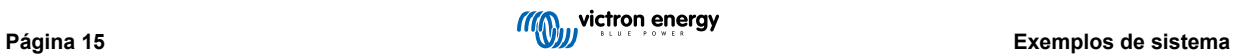

<span id="page-17-0"></span>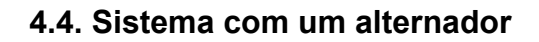

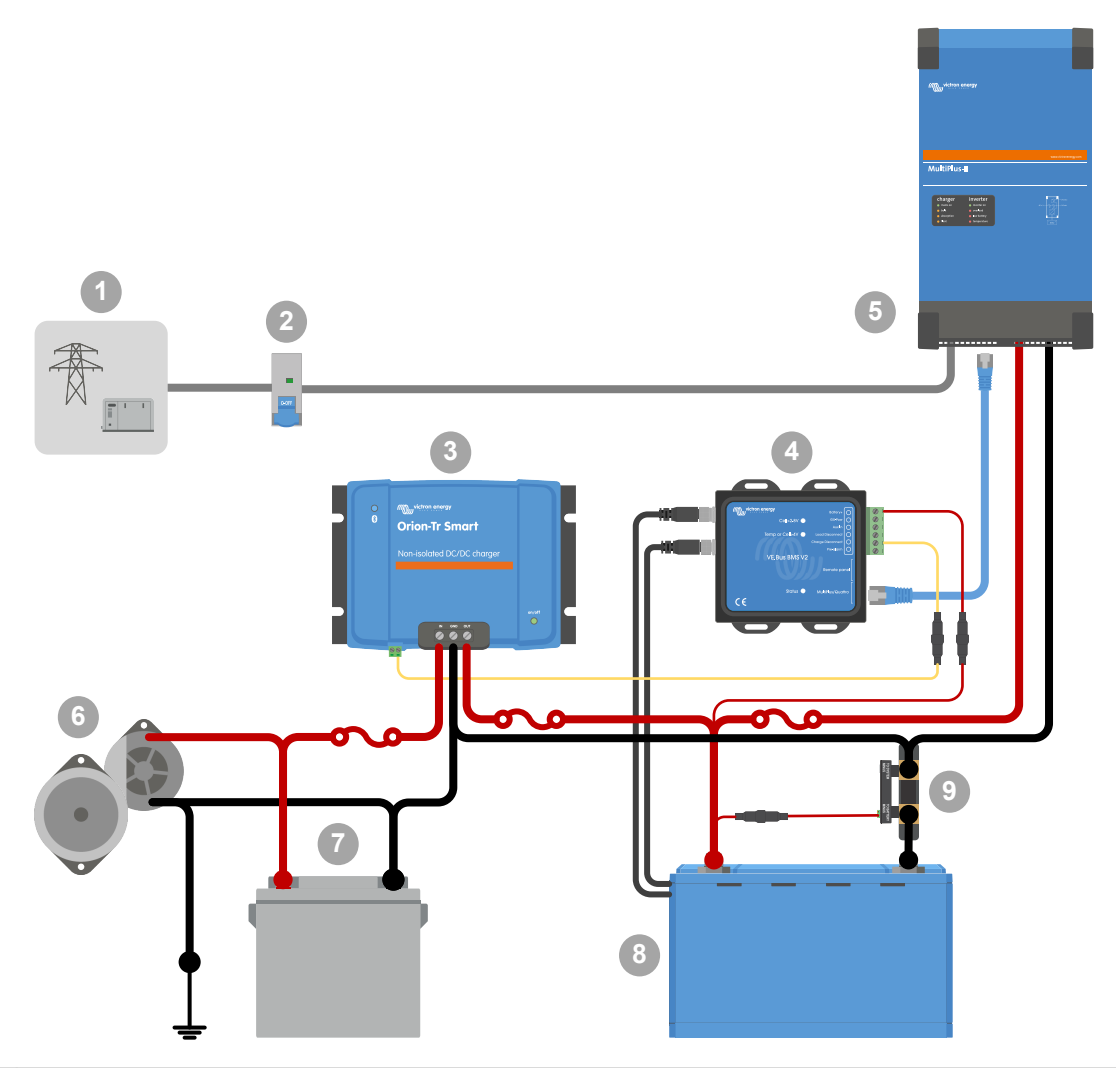

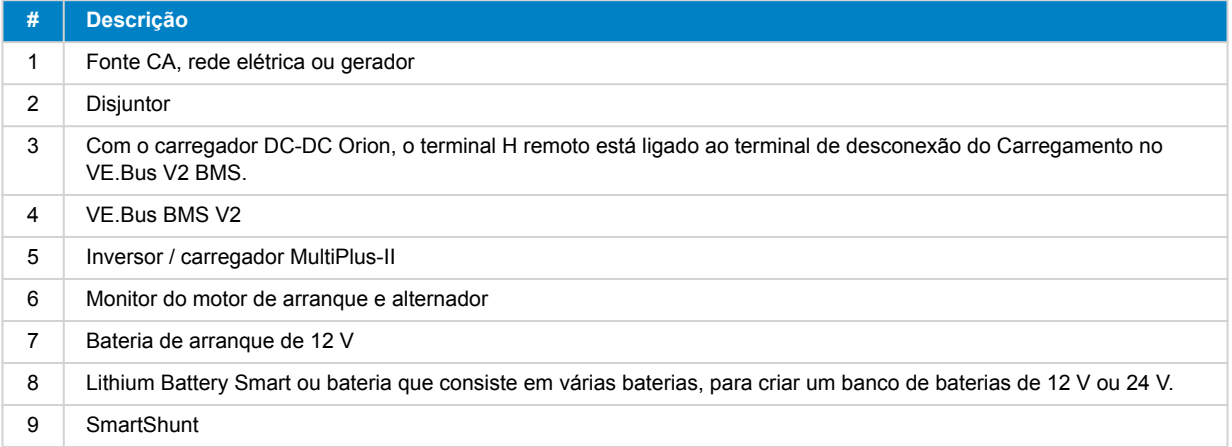

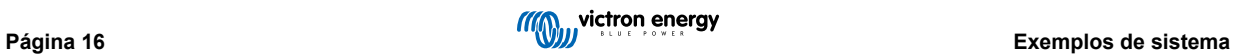

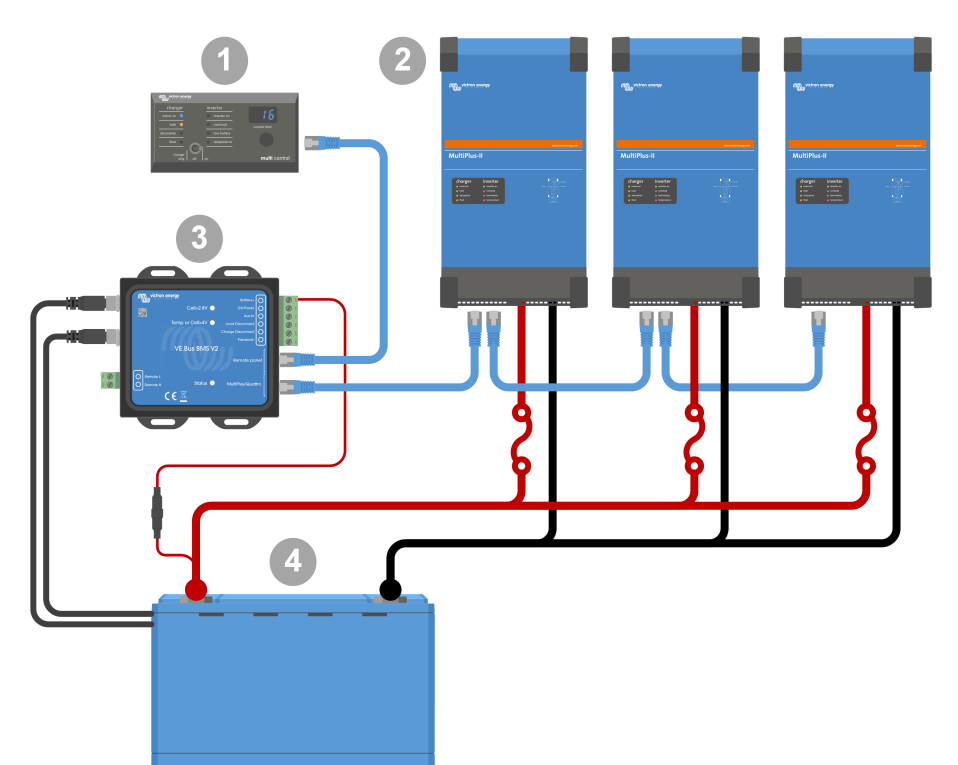

## <span id="page-18-0"></span>**4.5. Sistema trifásico com um painel Digital Multi Control**

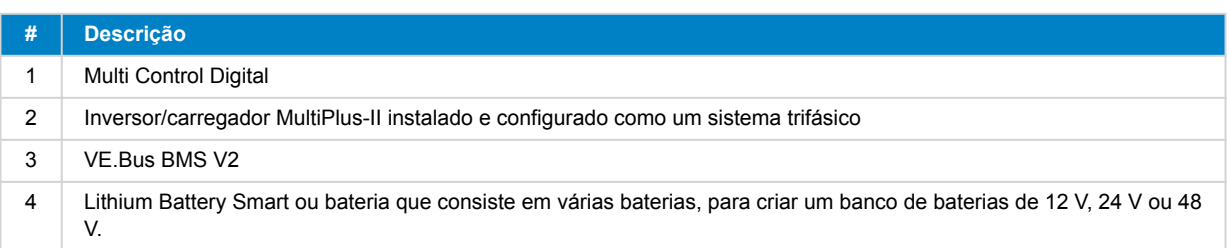

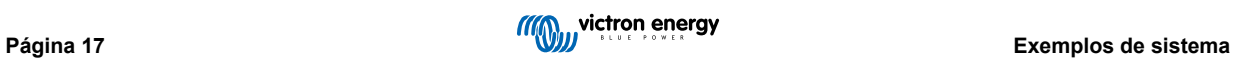

## <span id="page-19-0"></span>**5. Funcionamento**

### **5.1. Aviso importante**

As baterias de iões de lítio são dispendiosas e podem ficar danificadas devido a uma carga ou descarga excessiva. Os danos causados por uma descarga excessiva podem ocorrer se cargas pequenas (como sistemas de alarmes, relés, corrente de espera de determinadas cargas, descarga da corrente de retorno de carregadores de baterias ou reguladores de carga) descarregarem lentamente a bateria quando o sistema não estiver a ser utilizado. Em caso de qualquer dúvida sobre uma eventual extração de corrente residual, isole a bateria abrindo o interruptor correspondente, removendo os fusíveis ou desligando o positivo da bateria quando o sistema não estiver a ser utilizado.

A corrente de descarga residual é especialmente perigosa se o sistema tiver sido descarregado completamente e tiver ocorrido um encerramento por uma tensão da célula baixa. Depois deste corte, permanece uma capacidade de reserva de aproximadamente 1 Ah por 100 Ah na bateria. A bateria ficará danificada se a reserva da capacidade restante for consumida. Por exemplo, uma corrente residual de 10 mA pode danificar uma bateria de 200 Ah, se o sistema permanecer no estado de descarregado durante mais de oito dias.

Para efeitos de segurança, o encerramento devido uma tensão da célula baixa pelo BMS deve ser sempre o último recurso. O sistema não deve atingir este ponto e, em vez disso, deve desligar o sistema automaticamente com base num estado da carga definido para haver uma capacidade de reserva suficiente na bateria. Num inversor/carregador, por exemplo, pode fazer isto com a configuração VE.Configure «corte por SoC». É ainda mais simples com um BMV, cujo relé pode controlar a porta de ligar/desligar remoto do BMS por meio de um valor SoC regulável.

## **5.2. Indicações LED**

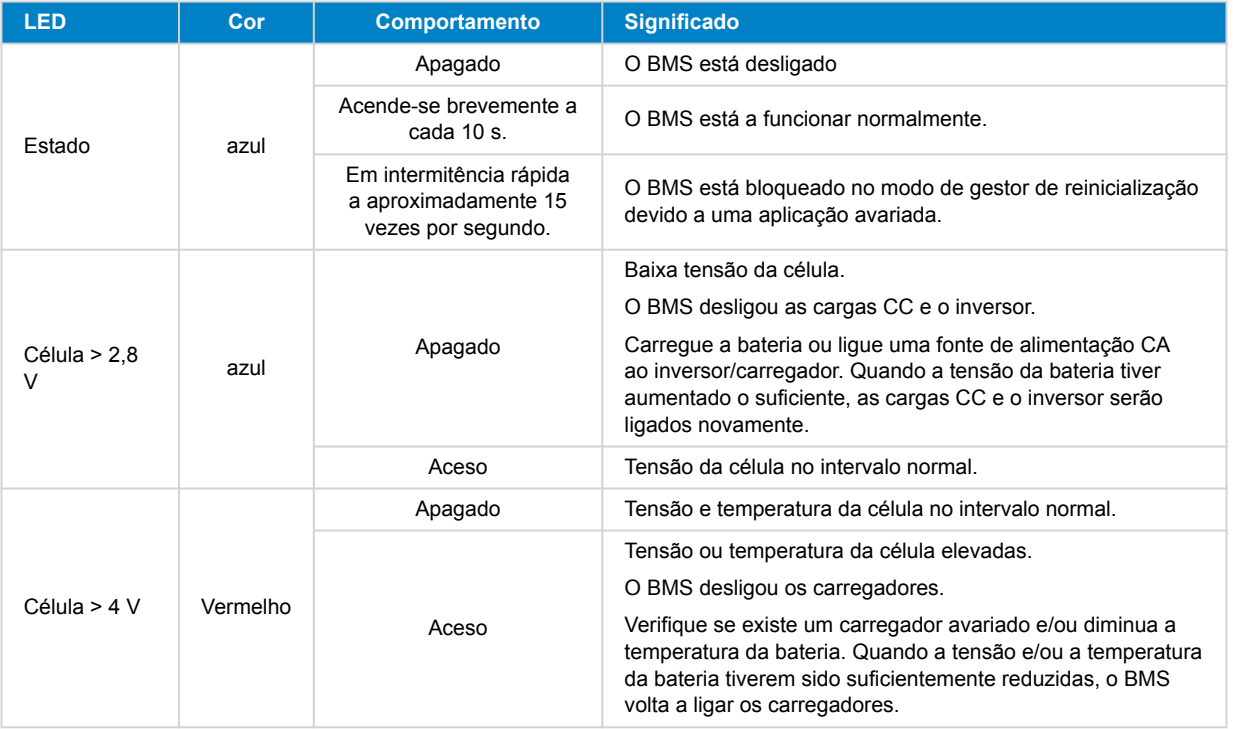

## <span id="page-20-0"></span>**6. Atualizar o firmware**

A atualização do firmware VE.Bus BMS V2 pode ser realizada de duas formas diferentes:

- 1. **[Por VRM: atualização remota do «firmware»:](https://www.victronenergy.com/live/vrm_portal:remote-firmware-update)** Esta funcionalidade requer que o dispositivo seja atualizado através da ligação a um dispositivo GX ([Cerbo GX](https://www.victronenergy.pt/panel-systems-remote-monitoring/cerbo-gx), [Ekrano GX](https://www.victronenergy.pt/panel-systems-remote-monitoring/ekrano-gx) ou outro).
- 2. Atualização [por VictronConnect ou](https://www.victronenergy.pt/panel-systems-remote-monitoring/victronconnect) VEFlash (integra [as ferramentas de Configuração VE para os produtos VE.Bus](https://www.victronenergy.pt/support-and-downloads/software)): Isto implica [uma interface USB MK3.](https://www.victronenergy.pt/accessories/interface-mk3-usb)

Lembre-se de que a atualização do firmware com a aplicação VictronConnect ou a VEFlash requer um telefone Android, um computador ou um computador Apple com o MacOS. Infelizmente, não é possível realizá-la com um dispositivo iOS.

#### **Notas gerais sobre a atualização do «firmware»**

- O mais novo nem sempre é o melhor.
- Se não estiver estragado, não tente consertá-lo.
- Certifique-se de que lê o registo de alterações antes de iniciar o processo de atualização. O registo de alterações pode ser descarregado em [Victron Professional.](https://professional.victronenergy.com/downloads/firmware/)

Portanto, utilize esta funcionalidade com precaução. O nosso principal conselho consiste em não atualizar um sistema funcional exceto se houver problemas no mesmo ou se uma nova funcionalidade incluída no firmware for necessária para a instalação. Deve realizar sempre uma atualização do firmware para uma nova instalação.

#### **Qual é a versão do meu firmware?**

A versão do firmware pode ser consultado na página informativa do produto VictronConnect do Multiplus/Quattro instalado e no VRM em Lista de Dispositivos → Atualização de firmware.

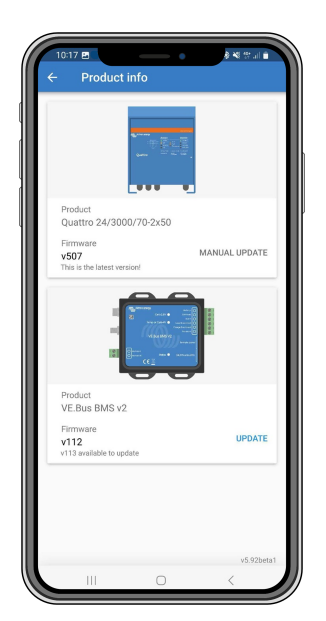

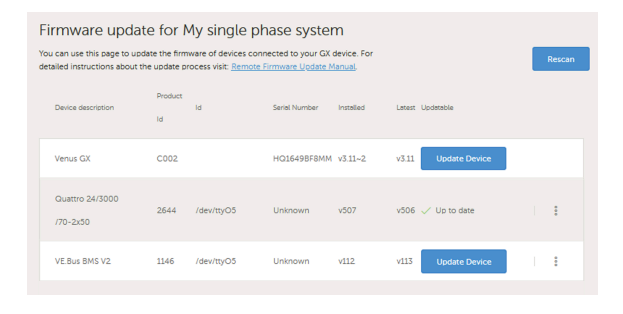

#### **6.1. Atualizar o firmware com o VRM: Atualização remota do «firmware»**

O procedimento completo para realizar uma atualização do firmware remotamente através do portal VRM, conhecido como VRM: atualização remota de firmware é cuidadosamente descrito num manual separado e pode ser consultado [aqui.](https://www.victronenergy.com/live/vrm_portal:remote-firmware-update)

#### **Notas adicionais**

- Serão visualizadas algumas advertências antes do início da atualização. Deve lê-las atentamente e tomá-las em consideração. É preciso confirmar cada uma delas. Não realize a atualização se não compreender totalmente as condições.
- Não execute a atualização quando o dispositivo GX estiver a ser alimentado pelo inversor/carregador. Durante a atualização, o inversor/carregador é desligado por breves instantes e ligado novamente.
- Não é possível realizar a atualização de VE.Bus BMS V2, caso exista também um controlo Digital Multi ligado à rede VE.Bus.

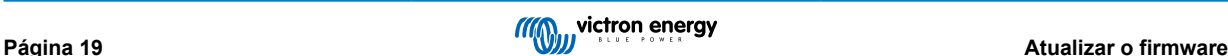

### <span id="page-21-0"></span>**6.2. Atualizar o firmware com a aplicação VictronConnect**

Para realizar uma atualização do firmware através do VictronConnect, é necessária uma [interface USB MK3](https://www.victronenergy.pt/accessories/interface-mk3-usb), que pode ser ligada à rede VE.Bus através de um telemóvel/tablet Android, de um computador com Windows ou de um computador Apple com MacOS. Infelizmente, não é possível realizá-la com um dispositivo Apple iOS.

#### **Passo a passo**

- **1.** Na VictronConnect, abra o inversor/carregador VE.Bus que está ligado à interface MK3 e toque no ícone da roda dentada para aceder à página das Definições.
- **2.** Como estão protegidas por senha, deve introduzi-la para ativar as definições. Contacte o seu instalador ou distribuidor Victron para obter a senha.
- **3.** Na página Definições, toque no ícone de três pontos verticais.
- **4.** Toque em Informação do Produto para aceder à página correspondente.
- **5.** A página de Informação do Produto irá indicar se está disponível uma atualização para o VE.Bus BMS v2.
- **6.** Toque em Atualizar para aceder à biblioteca de firmware e depois toque no ficheiro de firmware que pretende utilizar.
- **7.** Toque em Atualizar.
- **8.** No ecrã seguinte, leia a advertência. Depois de compreender totalmente as implicações, toque em OK para iniciar a atualização do firmware.
- **9.** Mantenha a aplicação VictronConnect aberta enquanto a atualização estiver em curso.
- **10.** Quando a atualização for executada, a página de Informação do Produto reaparece automaticamente. Verifique se é apresentado o número atual do firmware.

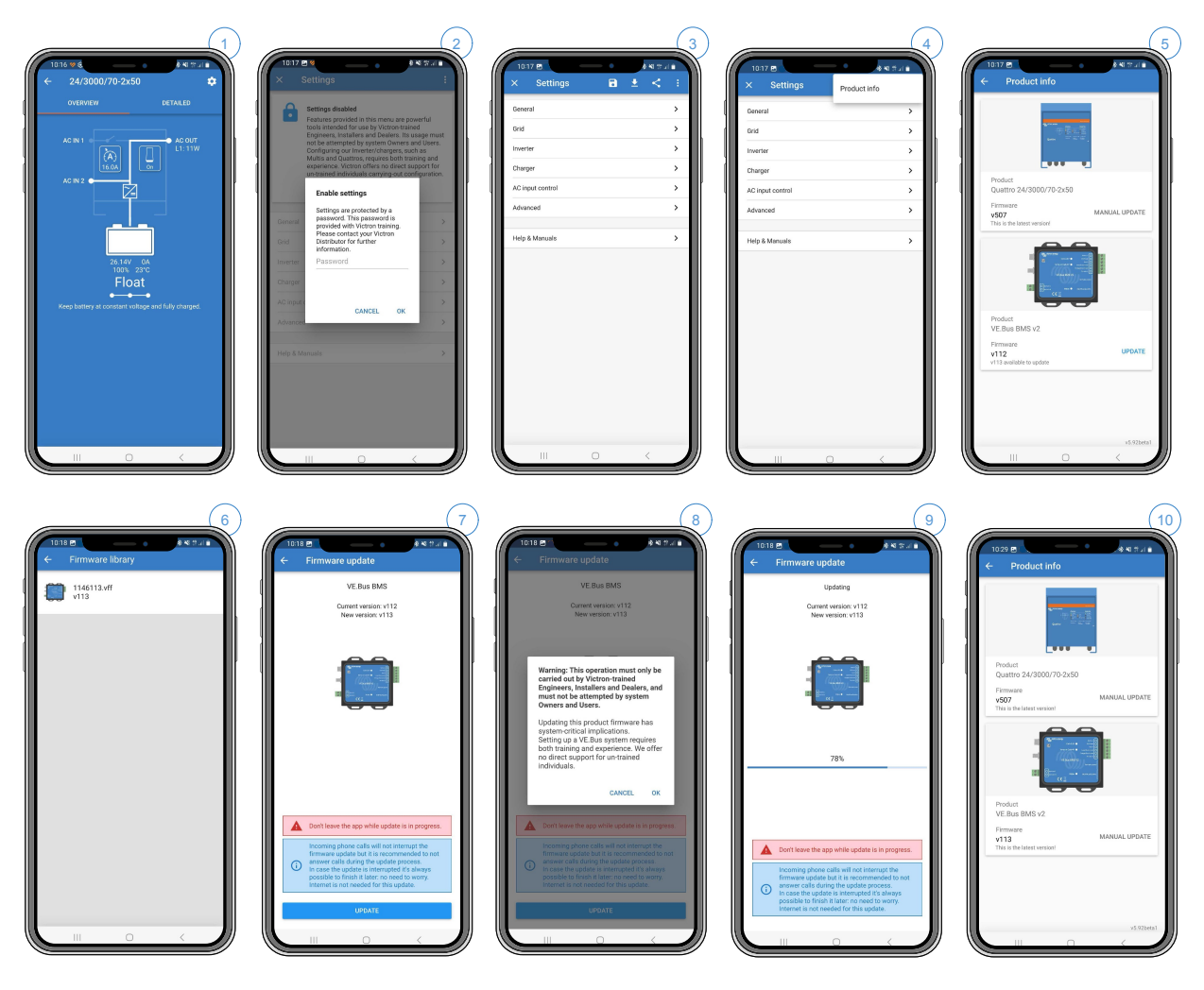

## <span id="page-22-0"></span>**7. Perguntas frequentes**

#### **P1: Desliguei o VE.Bus BMS; porque o inversor/carregador não liga?**

Se o inversor/carregador não conseguir detetar o BMS, este entra no modo de emergência. Neste modo, o inversor/carregador carrega as baterias com um máximo de 5 A, até 12 V, 24 V ou 48 V (dependendo da tensão do sistema). Enquanto o inversor/carregador estiver neste modo, apenas o LED «Rede elétrica ligada» está aceso. Se desligar a entrada de CA, o inversor/carregador desliga-se e não inicia a inversão, pois não pode verificar o estado da bateria com o BMS. Lembre-se de que, quando as baterias estiverem gastas ou desligadas, o Quattro precisa de ser alimentado a partir da entrada CA 1. Fornecer a energia a partir da Entrada CA 2 não liga o Quattro para iniciar o carregamento.

#### **P2: As baterias estão gastas e o inversor/carregador não começa a carregar; como faço para recolocar o sistema em funcionamento?**

Ligue um carregador de bateria pequeno, por exemplo, um carregador de 5 A e aguarde até que a tensão da bateria regresse a 12 V, 24 V ou 48 V (dependendo da tensão do sistema).

#### **P3: O que acontece com o inversor/carregador quando o BMS proporciona um sinal de tensão de célula baixa?**

O inversor/carregador vai ser definido no modo «charger only mode» (modo apenas carregador) e as baterias são carregadas quando estiver disponível uma entrada de CA. Se a CA não estiver disponível, o inversor/carregador fica desligado.

#### **P4: O que acontece com o inversor/carregador quando o BMS proporcionar um sinal de tensão de célula elevado?**

O sinal de tensão de célula alta apenas será proporcionado quando houver células desequilibradas. O inversor/carregador vai mudar para o modo Inicial e começar o carregamento com uma corrente de carga reduzida. Isto permite que o sistema compensação nas baterias reequilibre as células.

#### **P5: O que significa quando o BMS apresenta um Erro 15 VE.Bus?**

Com as versões de «firmware» do VE.Bus inferiores à versão xxxx415, o VE.Bus BMS V2 gera um Erro 15 VE.Bus, de combinação do VE.Bus. Este erro indica que os produtos VE.Bus ou as versões de «firmware» não podem ser combinados. Resolução: Atualize o inversor/carregador para uma versão de «firmware» xxxx415 ou superior, se disponível.

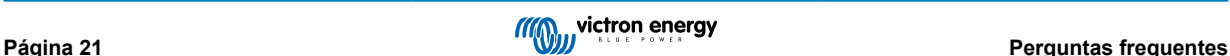

## <span id="page-23-0"></span>**8. Especificações técnicas do VE.Bus BMS V2**

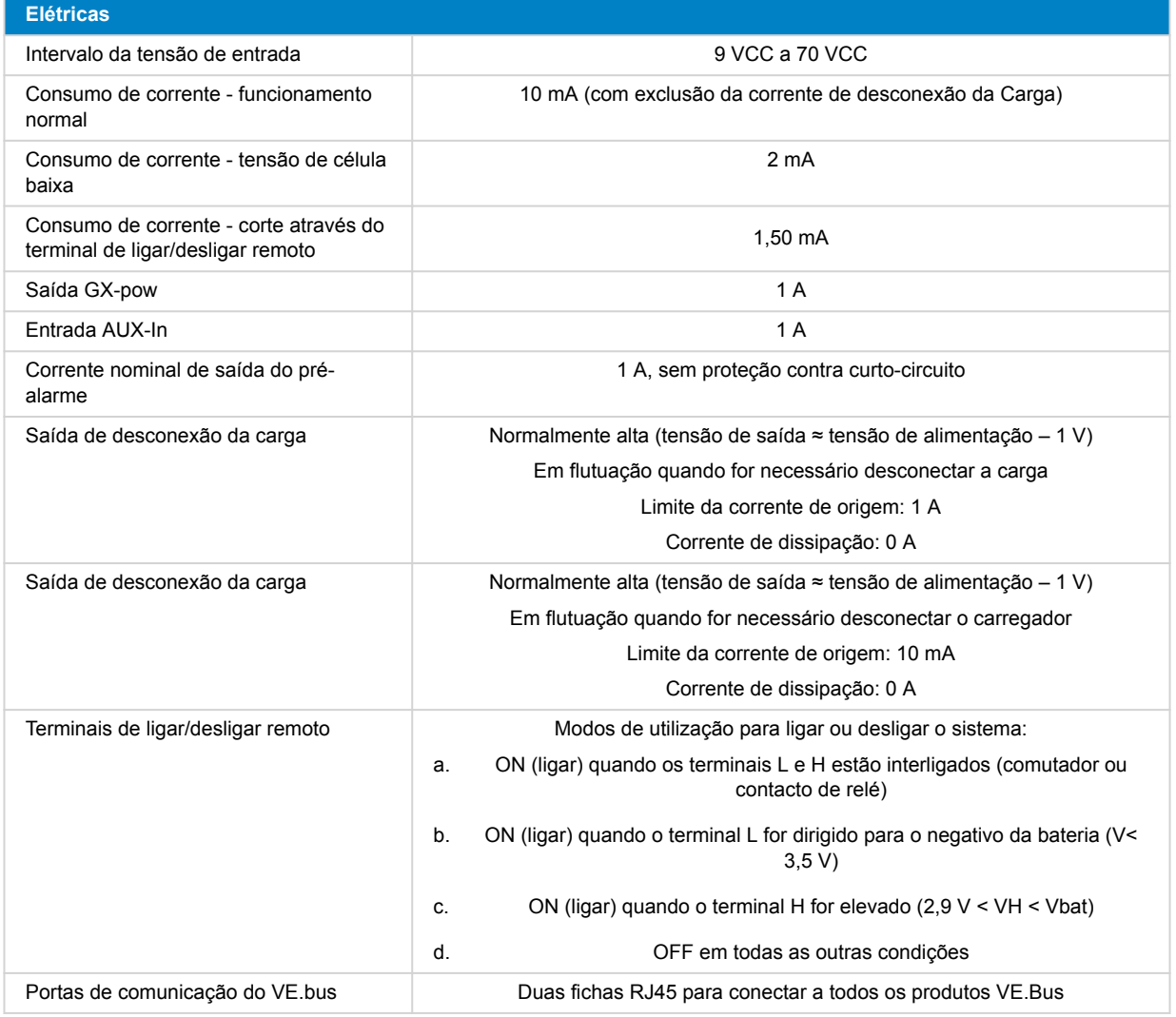

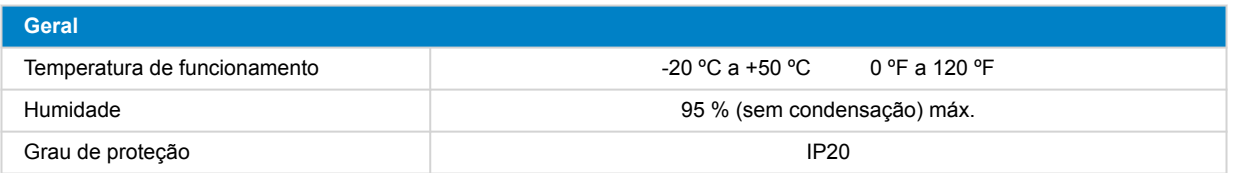

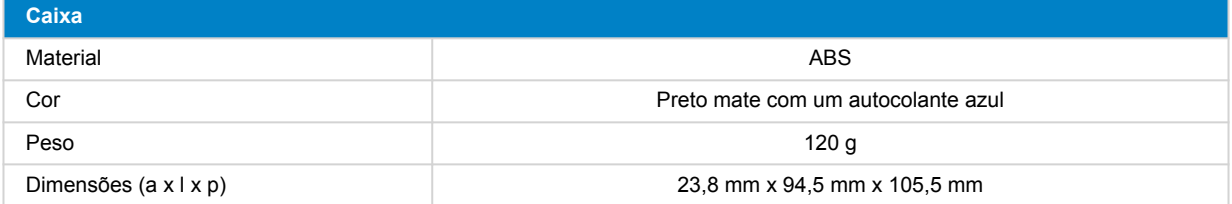

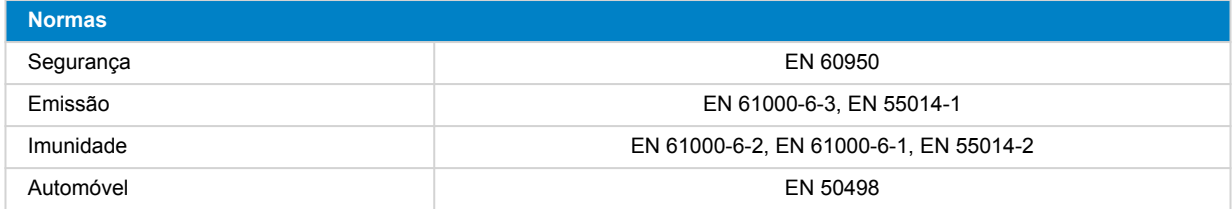

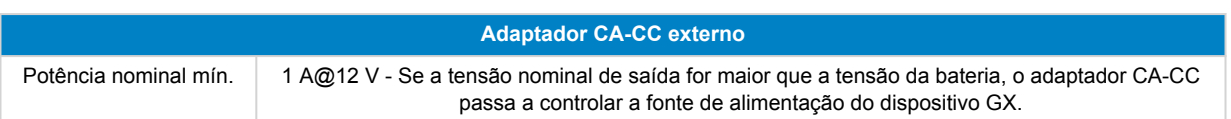

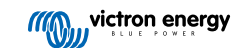

## <span id="page-25-0"></span>**9. Apêndice**

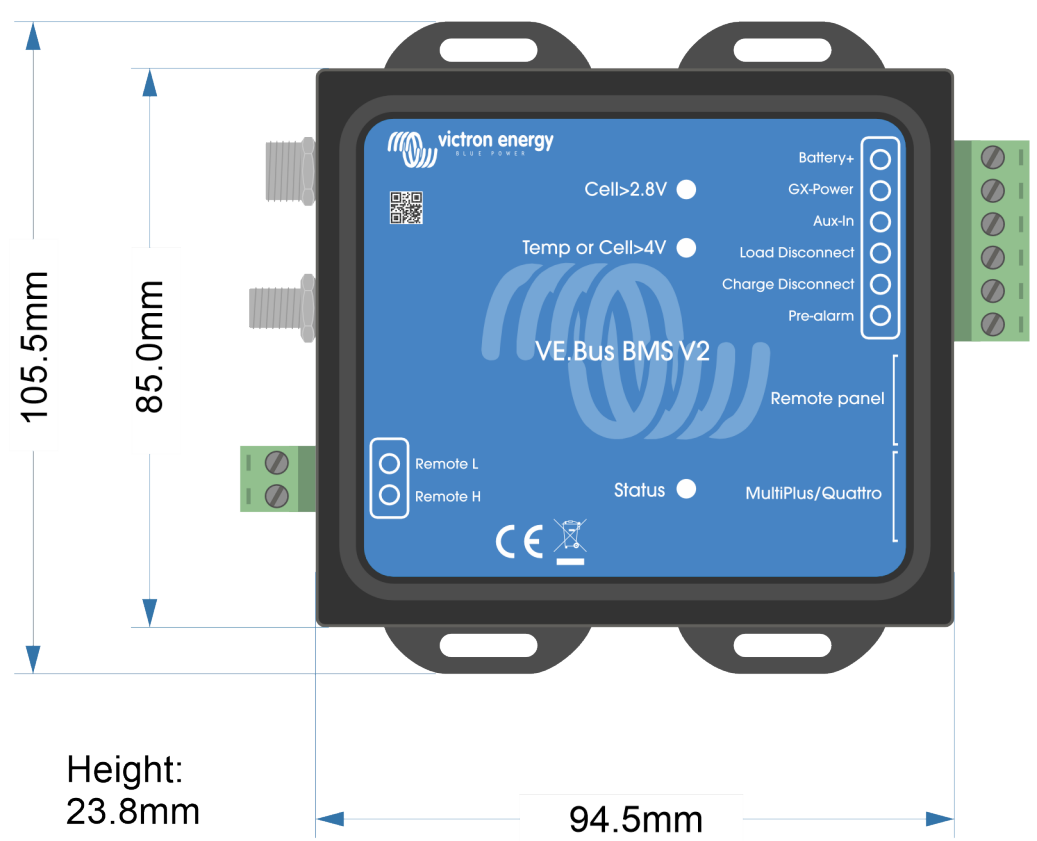

### **9.1. Dimensões do VE.Bus BMS V2**

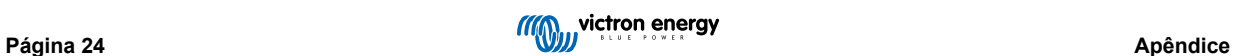

## <span id="page-26-0"></span>**9.2. O VE.Bus BMS V2 em comparação com o VE.Bus BMS V1**

Esta tabela destaca as diferenças entre o VE.Bus BMS V2 em comparação com o seu antecessor, o VE.Bus BMS V1.

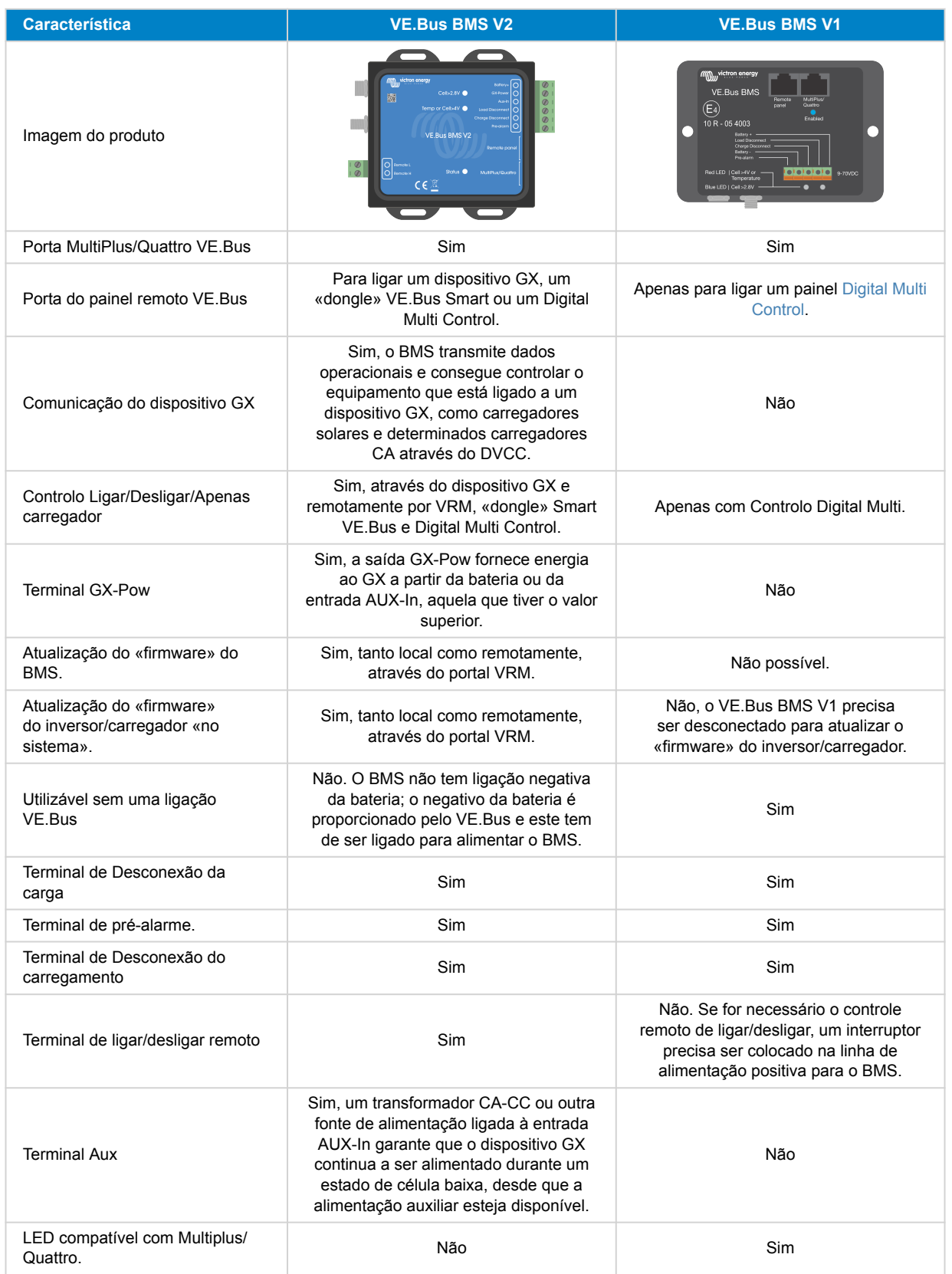

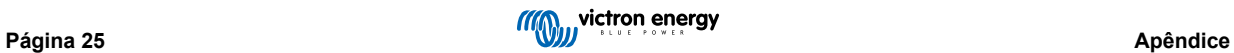

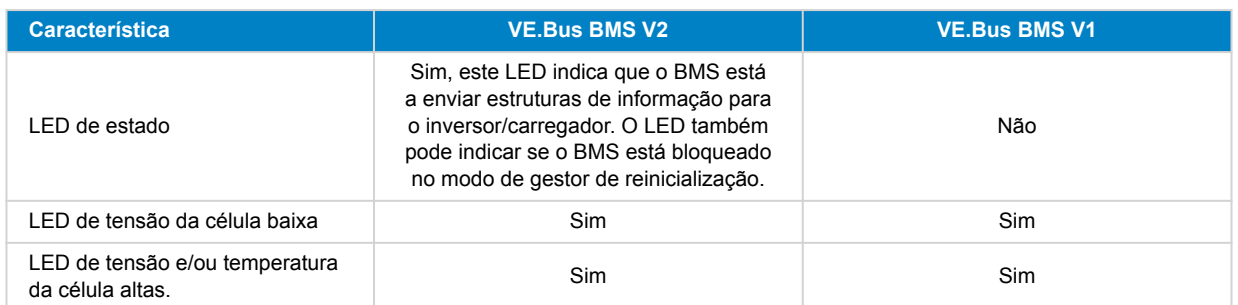

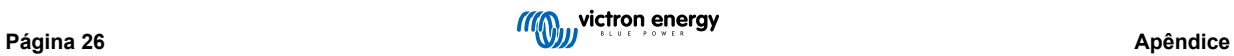